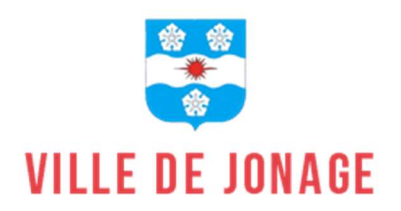

# Le Guide du Portail Famille

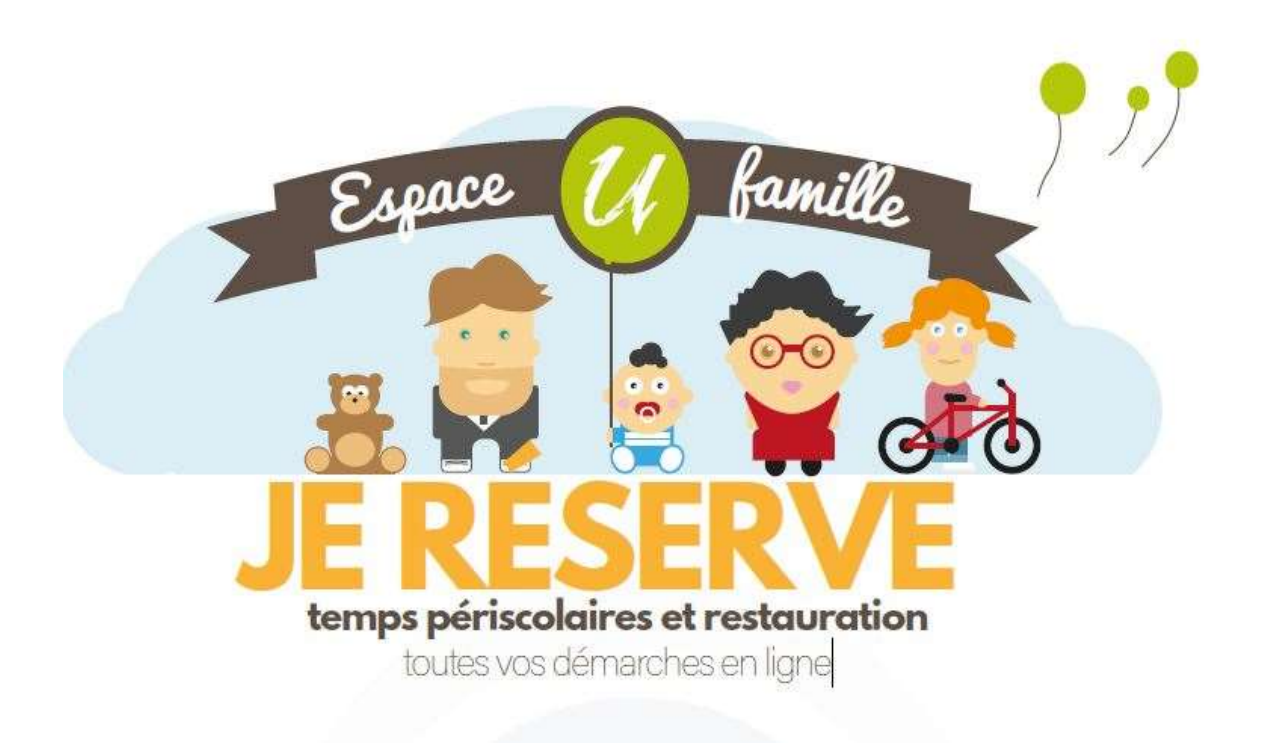

## **SOMMAIRE**

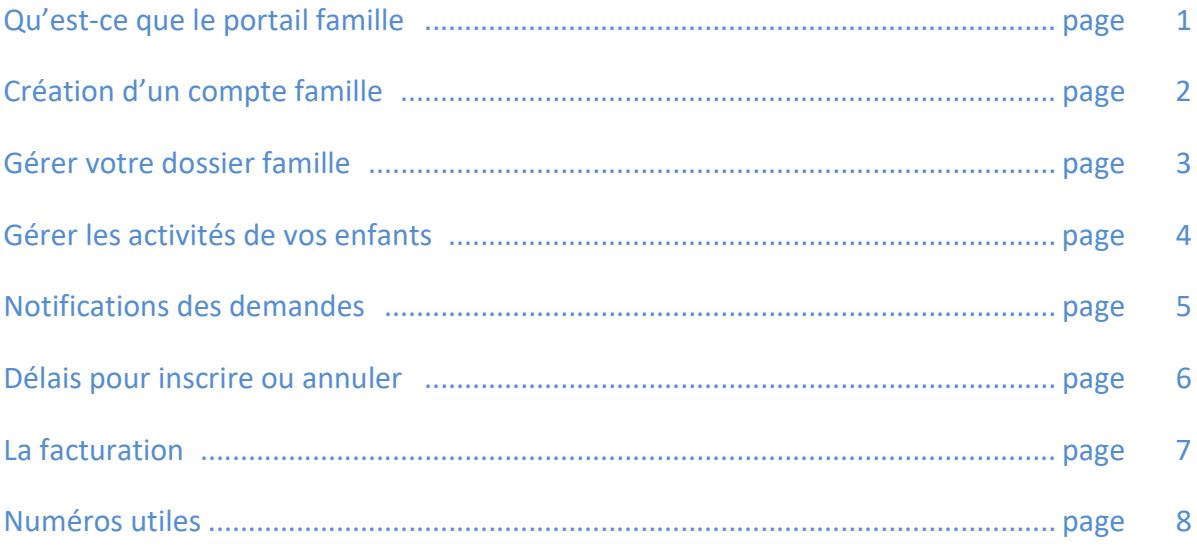

## Qu'est-ce-que le portail famille ?

Le Portail Famille est une plateforme vous permettant de gérer les inscriptions de vos enfants à la restauration scolaire et aux accueils périscolaires matin et soir

Il permet également à chaque famille de :

- Modifier ses coordonnées téléphoniques
- Gérer le planning des réservations (cantine, garderie)
- Consulter les factures (une seule facture par famille et fratrie)
- Effectuer le paiement en ligne par carte bleue

### Accéder au Portail Famille

Pour accéder au portail famille, veuillez suivre le lien suivant : https://portail.berger-levrault.fr/11087/accueil

Ou

Retrouvez l'accès à cette page via la page d'accueil du site de la ville www.mairiedejonage.com onglet rouge portail famille (en bas à gauche)

#### Chaque famille dispose d'un identifiant et d'un code personnel sécurisé.

Un code abonné BL enfance est envoyé à chaque nouvelle famille, lui permettant de créer son espace.

Contact :

Mme Sandrine PERRIN Service Scolaire Tél. : 04 72 93 02 57 / 06 60 10 64 88 s.perrin@jonage.fr

#### CREATION D'UN COMPTE FAMILLE

#### Accédez au Portail citoyen : https://portail.berger-levrault.fr/11087/accueil

#### Cliquez sur le bouton : Créer un compte

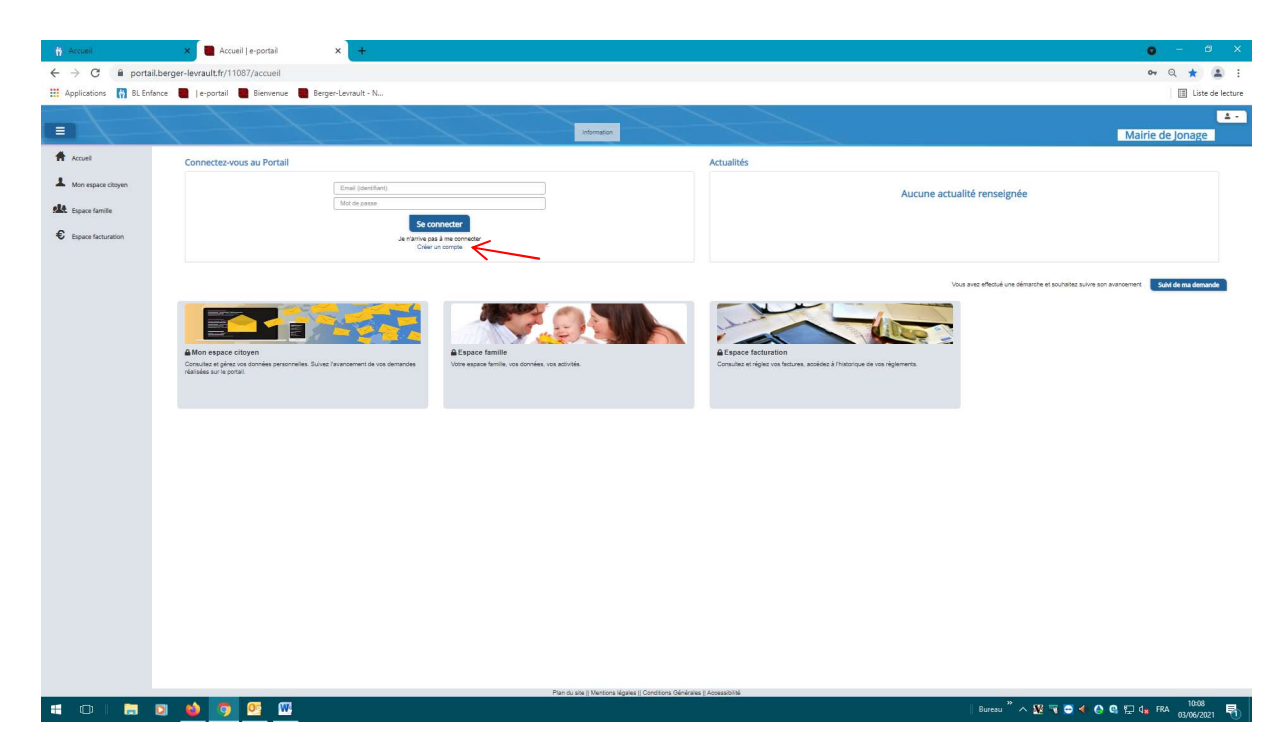

#### Renseignez le formulaire ci-dessous

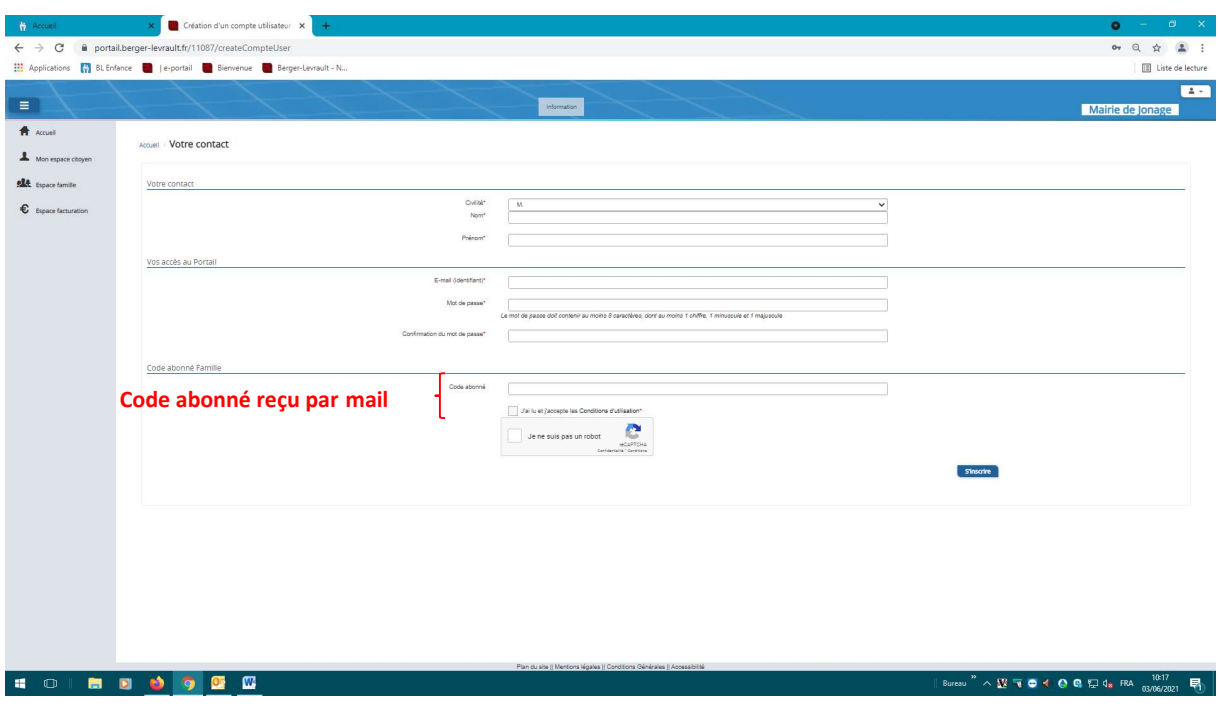

Cliquez sur le bouton : s'inscrire

Vous allez recevoir un e-mail de confirmation à l'adresse mail renseignée à l'étape précédente. Cliquez sur le lien d'activation.

Vous pouvez à présent accéder au Portail Citoyen avec votre identifiant et mot de passe !

#### GERER VOTRE DOSSIER FAMILLE

Pour consulter l'ensemble des données de votre famille, cliquez sur «Espace Famille» puis «Dossier Famille »

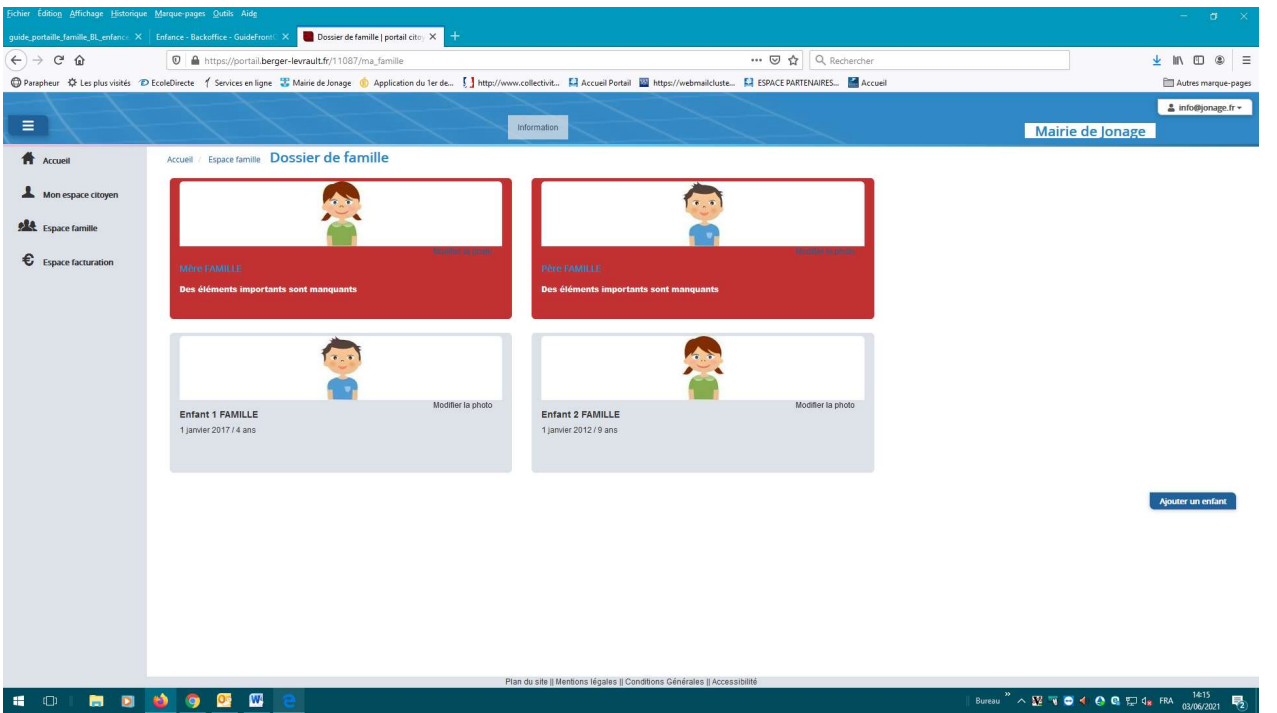

Dans cet espace, vous avez la possibilité de consulter et modifier l'ensemble des données liées aux membres de votre famille (responsables et enfants).

- L'écran des responsables de la famille permet de consulter et de modifier les informations de base comme l'adresse, numéro de téléphone situation familiale….
- L'écran des enfants permet de consulter et de modifier les infos générales, autorisations, données sanitaires et contacts des adultes habilités à le prendre en charge, régime alimentaire. Vous pouvez également insérer une photo

 Toute modification est soumise à une validation par la collectivité et apparait dans l'espace famille, une fois validée.

#### GERER LES ACTIVITES DE VOS ENFANTS

Absent(e)

Absence facturée

En liste d'attente

Demande de réservation

Demande d'annulation de réservation

œ

 $\mathcal G$ 

**R** 

Pour consulter l'ensemble des plannings, cliquez sur «Espace Famille» puis «Planning des activités »

Les activités de vos enfants sont récapitulées sous la forme d'un planning. De cette façon, vous pouvez consulter l'agenda de votre ou de vos enfants au mois ou à la semaine.

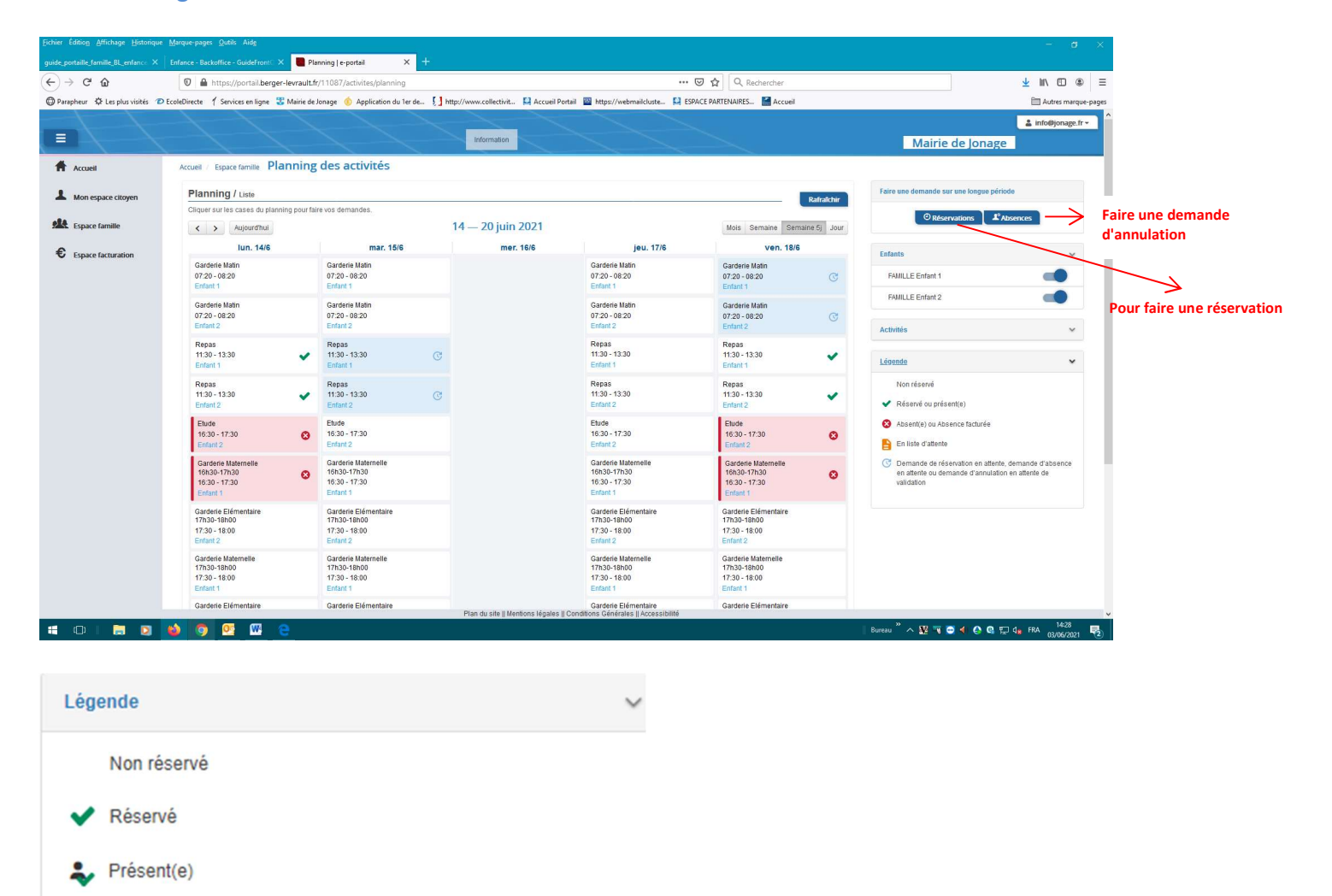

- Cliquez sur réservation ou annulation (en haut à droit) écran ci-dessus

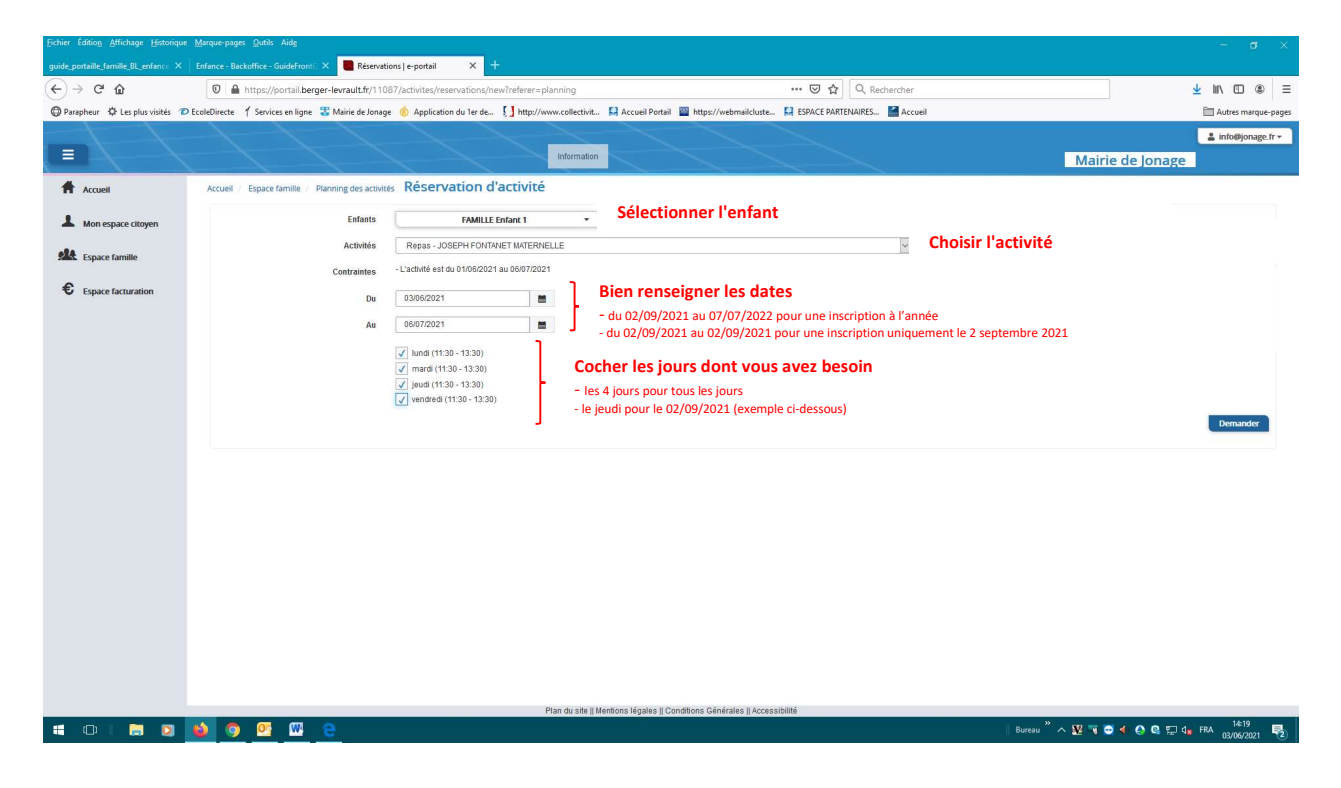

#### NOTIFICATION DES DEMANDES

Pour chaque demande, vous recevez un e-mail de confirmation de réception de votre demande.

Cela ne veut pas dire qu'elle soit automatiquement acceptée, mais juste qu'une demande a bien été faite.

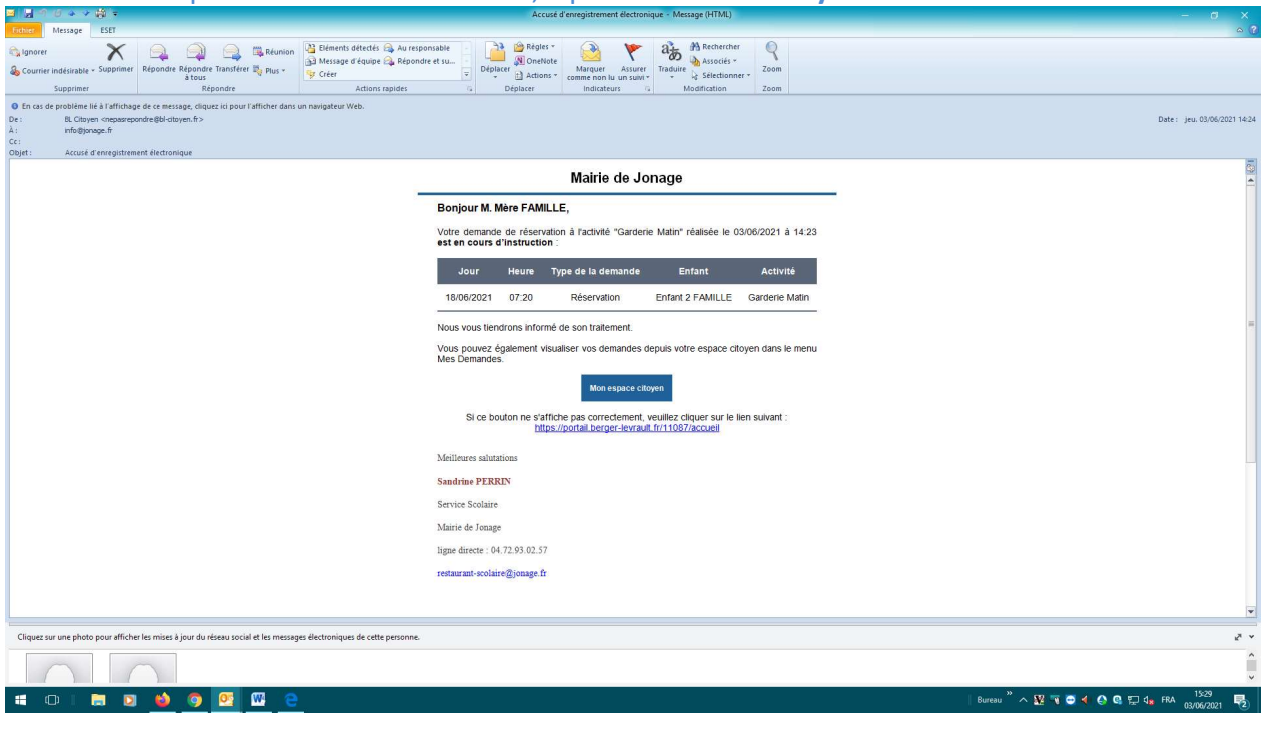

L'email se présente sous cette forme, il provient de BL citoyen

Lorsque le service scolaire a traité vos demandes, vous recevez un nouveau email comme ci-dessous

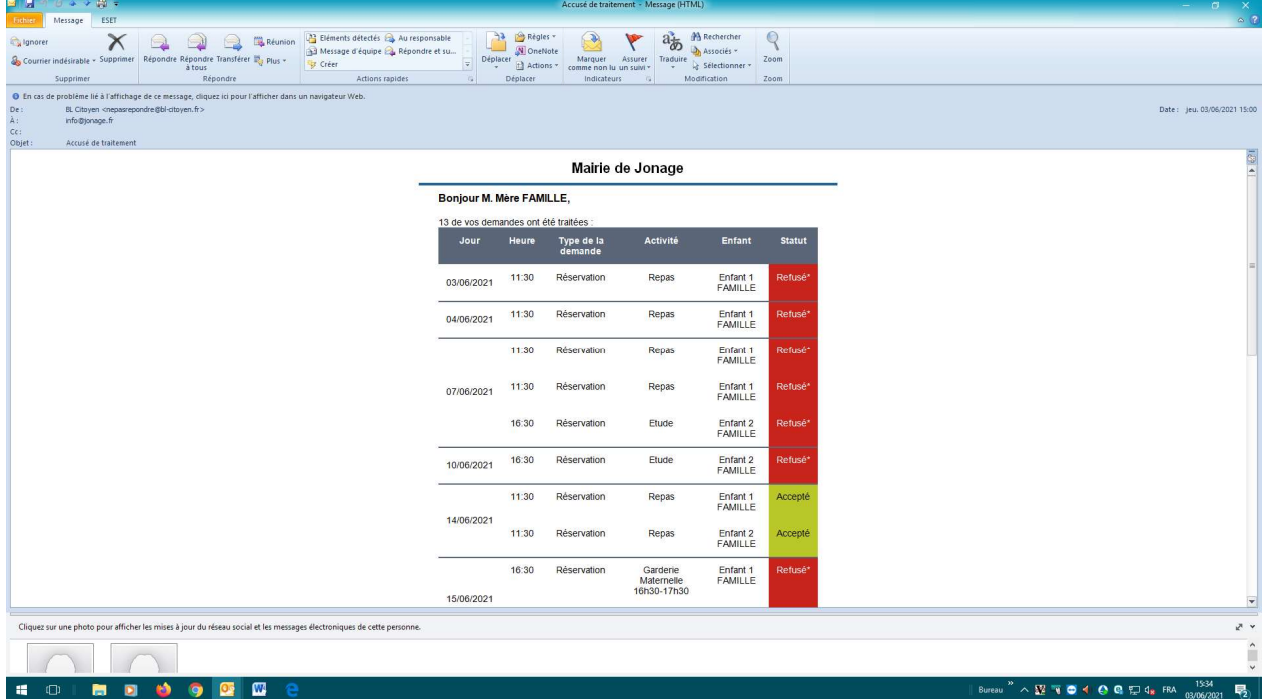

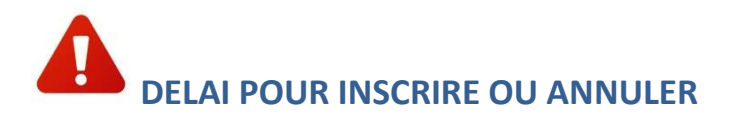

- Cantine : 48h sans compter, le mercredi, le week-end et les jours fériés

Par exemple : Pour une inscription ou annulation :

- du lundi, la demande en ligne doit être faite avant le jeudi 9h
- du mardi, la demande en ligne doit être faite avant le vendredi 9h
- du jeudi, la demande en ligne doit être faite avant le lundi 9h
- du vendredi, la demande en ligne doit être faite avant le mardi 9h

Si vous êtes hors délai, la demande sera refusée automatiquement…

Dans ce cas, vous pouvez me joindre au 06 60 10 64 88 ou s.perrin@jonage.fr

Attention bien prendre connaissance du règlement intérieur pour les modalités d'annulation : www.mairiedejonage.com / rubrique « Vie scolaire et Petite enfance » puis « Périscolaire et restaurant scolaire »

Les menus sont également disponibles sur ce site, rubrique « la cantine de nos enfants »

- Périscolaire : Les modifications doivent se faire du lundi au jeudi pour la semaine suivante (les listes étant données le vendredi, toute modification intervenant après ou pour la semaine en cours n'apparaîtra pas sur la liste, donc bien mettre un mot à l'enseignant).

Si le délai est dépassé, la demande faite sur le portail famille sera automatiquement refusée, pensez à vérifier les plannings ou mails.

Toute annulation non faite sera facturée. Voir règlement intérieur

## LA FACTURATION

Au niveau du menu Espace facturation, vous trouverez toutes les factures.

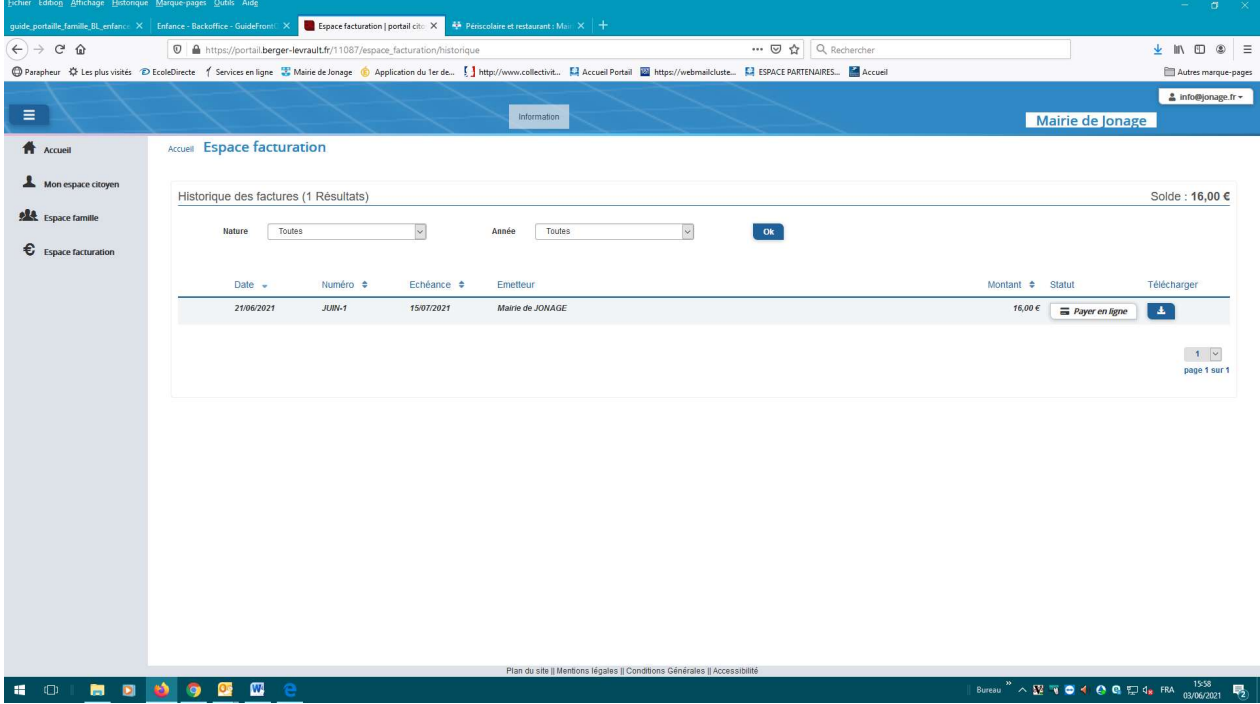

Les factures avec le statut « payer en ligne » peuvent être régler en CB directement sur le portail famille avant le dernier jour du mois suivant.

Passé ce délai, il n'est plus possible de régler en ligne, le paiement devra avoir lieu soit par chèque à l'ordre du « régisseur », soit par espèces directement en mairie.

## Numéros utiles

#### Mairie de Jonage

Service Cantine : Mme Sandrine PERRIN Tél. : 04 72 93 02 57 / 06 60 10 64 88 s.perrin@jonage.fr

Accueil Mairie : 04 78 31 21 10

#### **Ecoles**

 Maternelle Joseph Fontanet : Mme Magnin 07 64 50 99 26 Groupe scolaire Paul Claudel : Mme Garnier 07 64 50 99 39 Elémentaire Raymond Aron : Mme Spay 07 63 96 22 16

#### Périscolaire (en cas de retard)

 Périscolaire Fontanet : 04 87 65 66 08 Périscolaire Claudel : 04 87 65 66 09 Périscolaire Aron : 07 63 96 22 17